## Smartphone einfach Einfach

## **Wlan einrichten am Notebook**

Notebook-Übersicht ohne Wlan

in der vergrößerten Ansicht an dem Symbol der "Weltkugel" ist eine fehlende Internetverbindung per Wlan zu erkennen

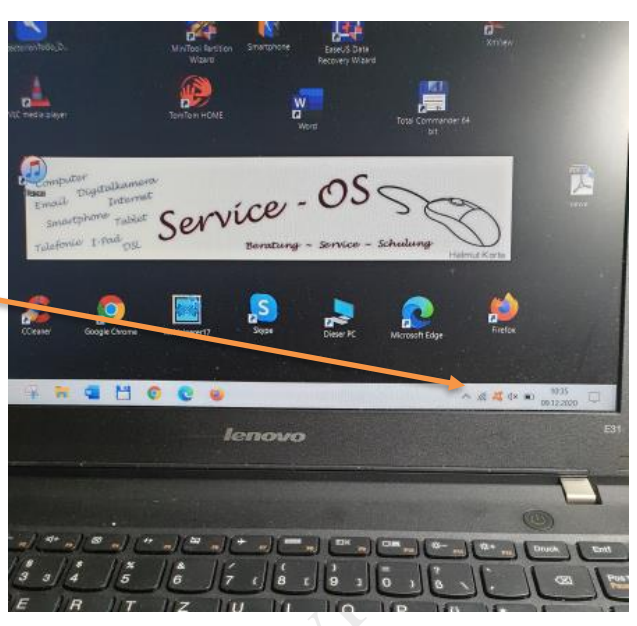

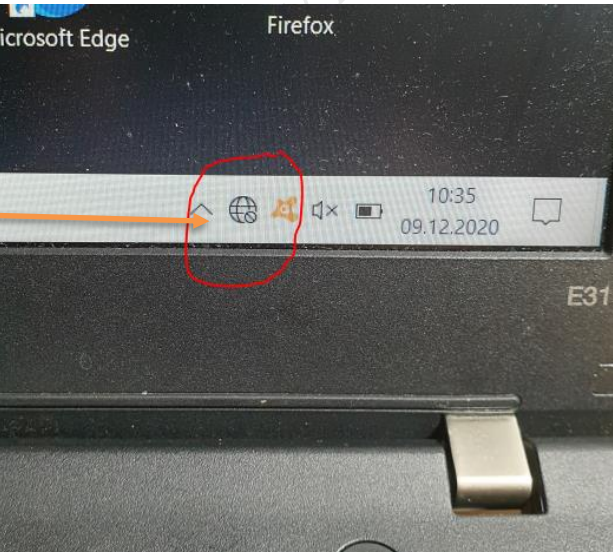

Per Tippen auf das Symbol der "Weltkugel" öffnet sich ein Fenster mit den Wlan-Netzwerken, welche im Umkreis von ca. 300 Meter (also auch die der Nachbarn) angezeigt werden

Hier ist nun wichtig, das das eigene Wlan bzw der Wlan-Name bekannt ist. Dieser ist moisten auf der Rückseite des eigenen Routers (z. B. Fritzbox) des Anbieter (Osnatel, Telekom, Vodafone…) aufgeführt

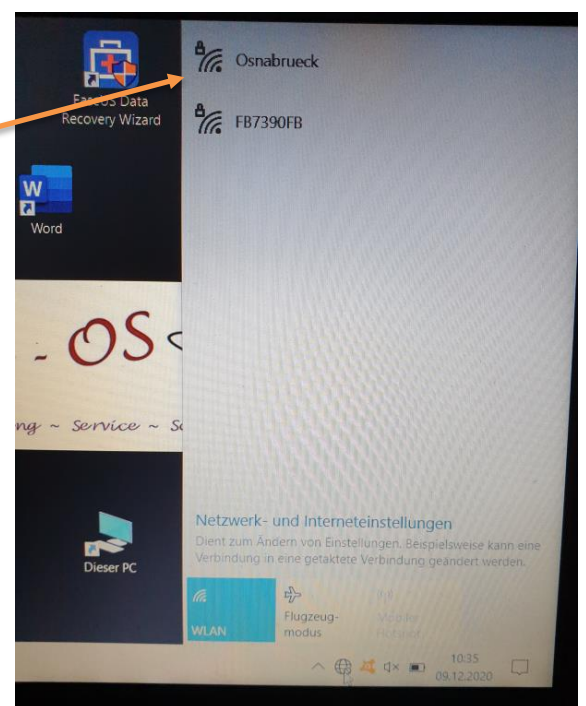

Per Tippen auf den entsprechenden Wlan-

## Smartphone einfach Einfach

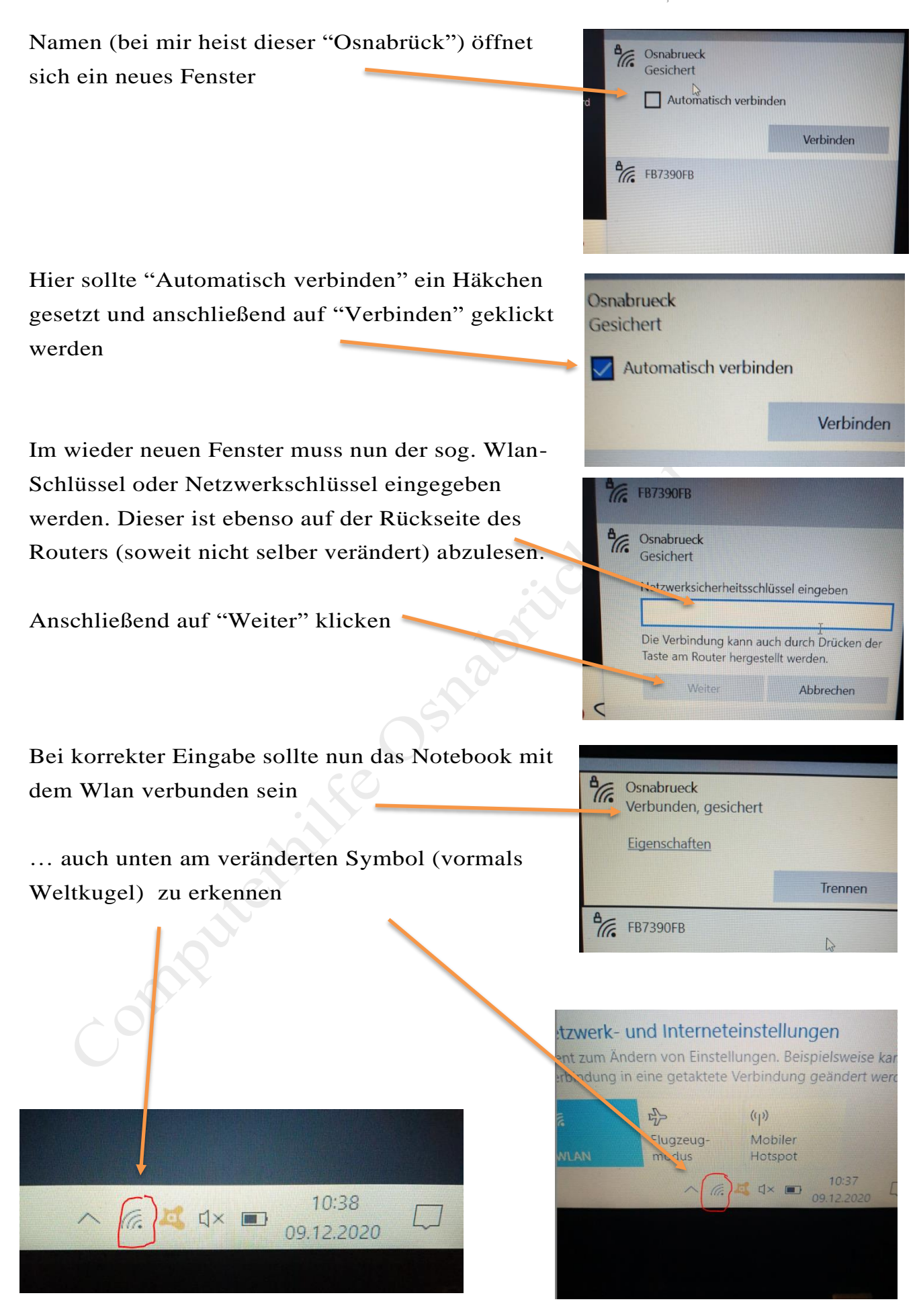